## **Ręczne wybieranie operatora**

KONFIGURACJA URZĄDZEŃ

Poniższa instrukcja dotyczy urządzeń opartych o system Android w wersji 13.0. Dla poszczególnych modeli telefonów i wersji systemu dostępne opcje mogą się nieznacznie różnić.

W celu ręcznego wybrania operatora należy wejść w ustawienia telefonu i wybrać karty SIM i sieci komórkowe.

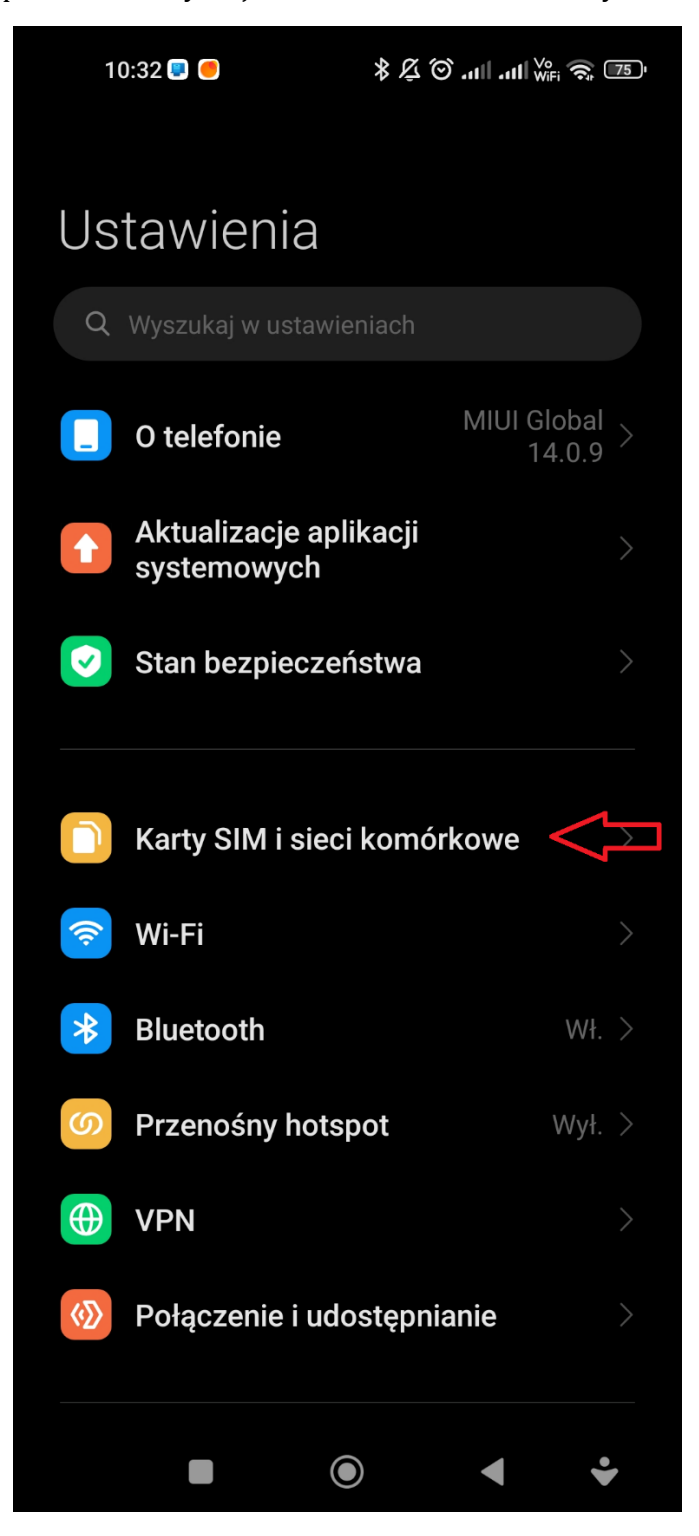

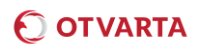

W kolejnym kroku należy kartę SIM OTVARTA. Należy pamiętać o tym, że jeżeli w telefonie są zainstalowane dwie karty SIM należy wybrać odpowiednią kartę SIM.

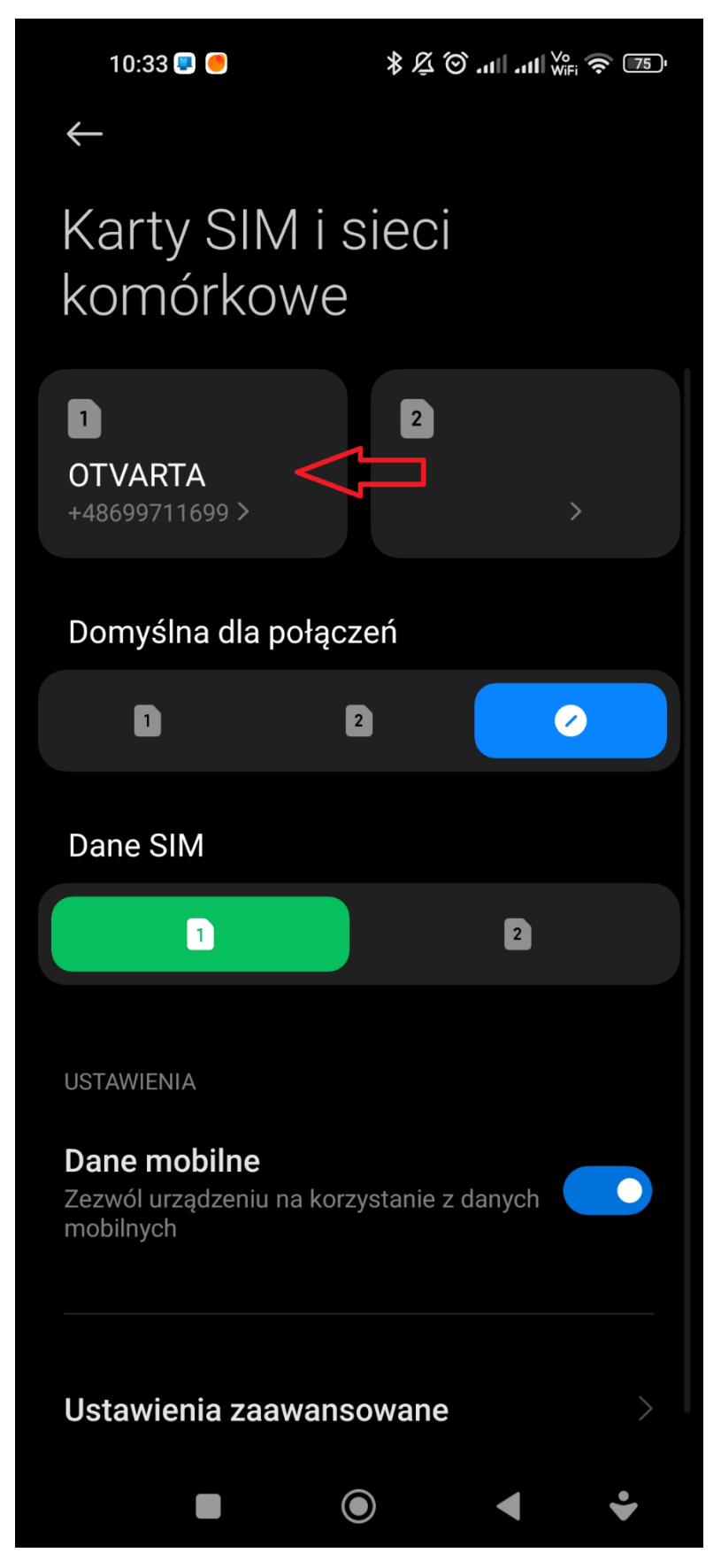

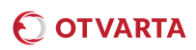

 $\mathbb{E} \mathbb{E} \mathbb{E} \mathbb{E}$  and  $\mathbb{E} \mathbb{E} \mathbb{E} \mathbb{E}$ 10:33 **D**  $\leftarrow$ Ustawienia karty SIM Włącz EDYTUJ INFORMACJE SIM Edytuj nazwę karty SIM OTVARTA > Edytuj numer karty SIM +48699711699 > SIEĆ KOMÓRKOWA Punkty dostępu Preferowany typ sieci Sieci komórkowe Użyj VoLTE  $\bullet$ Użyj VoLTE, aby poprawić jakość połączeń głosowych  $\bullet$ 

Na kolejnym ekranie należy wybrać Sieci komórkowe.

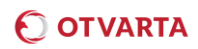

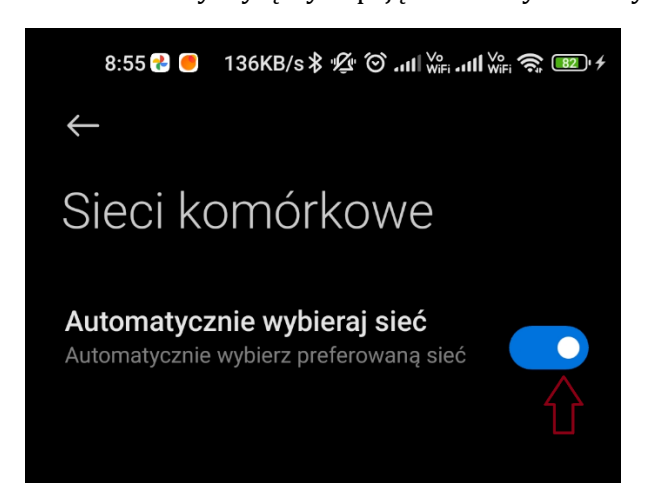

Na kolejnym ekranie należy wyłączyć opcję Automatycznie wybieraj sieć:

Telefon rozpocznie wyszukiwanie sieci, po zakończeniu wyszukiwania wyświetli się lista dostępnych operatorów, z której należy wybrać operatora, który w danym kraju współpracuje z OTVARTA. Aby uniknąć z korzystania z operatorów zagranicznych w terenach przygranicznych w Polsce, należy wybrać OTVARTA lub PLUS.

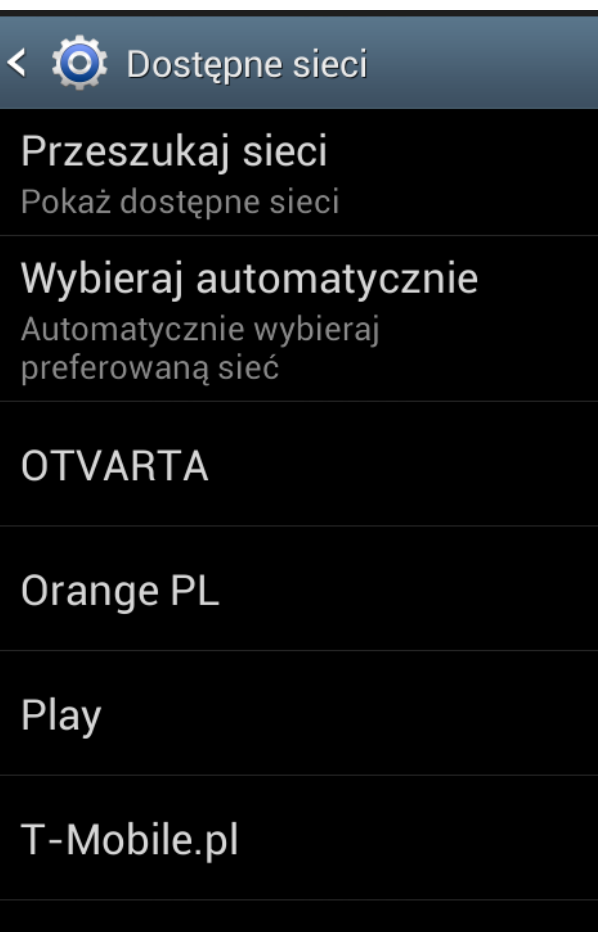